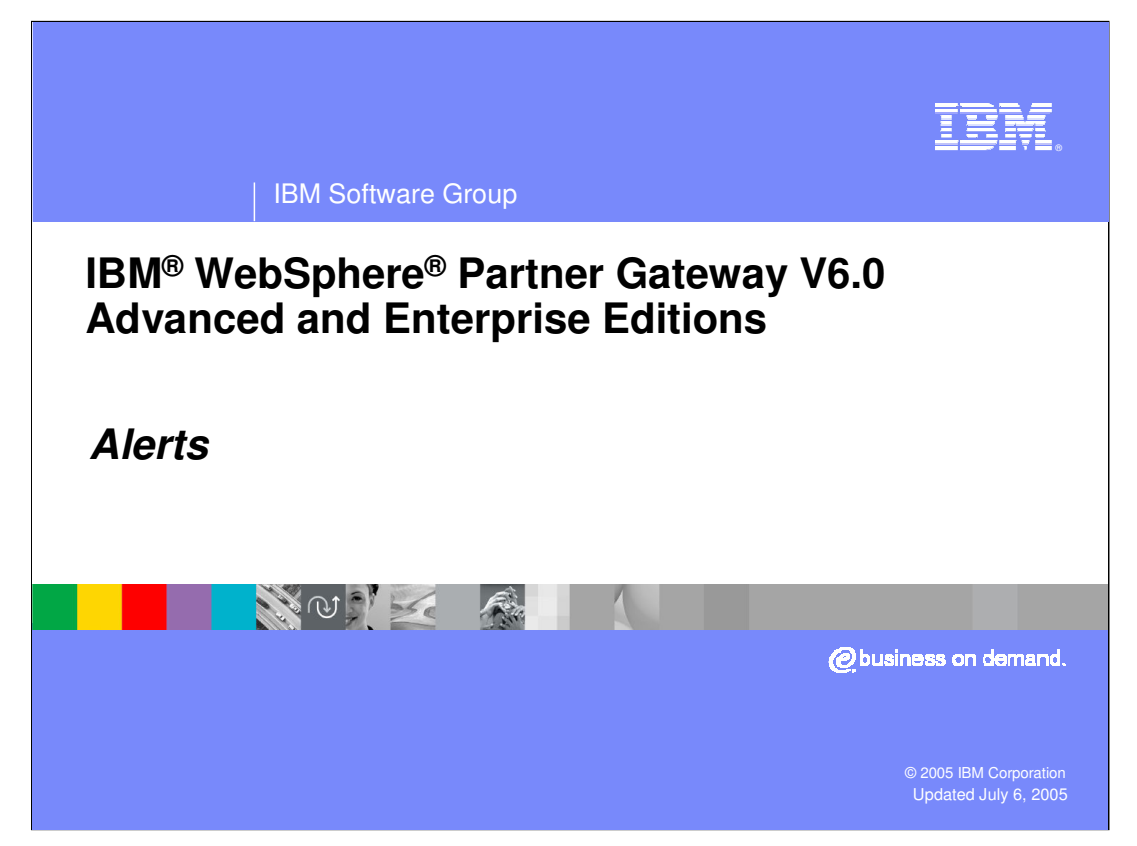

This presentation will focus on event and volume alerts provided by WebSphere Partner Gateway V6.0.

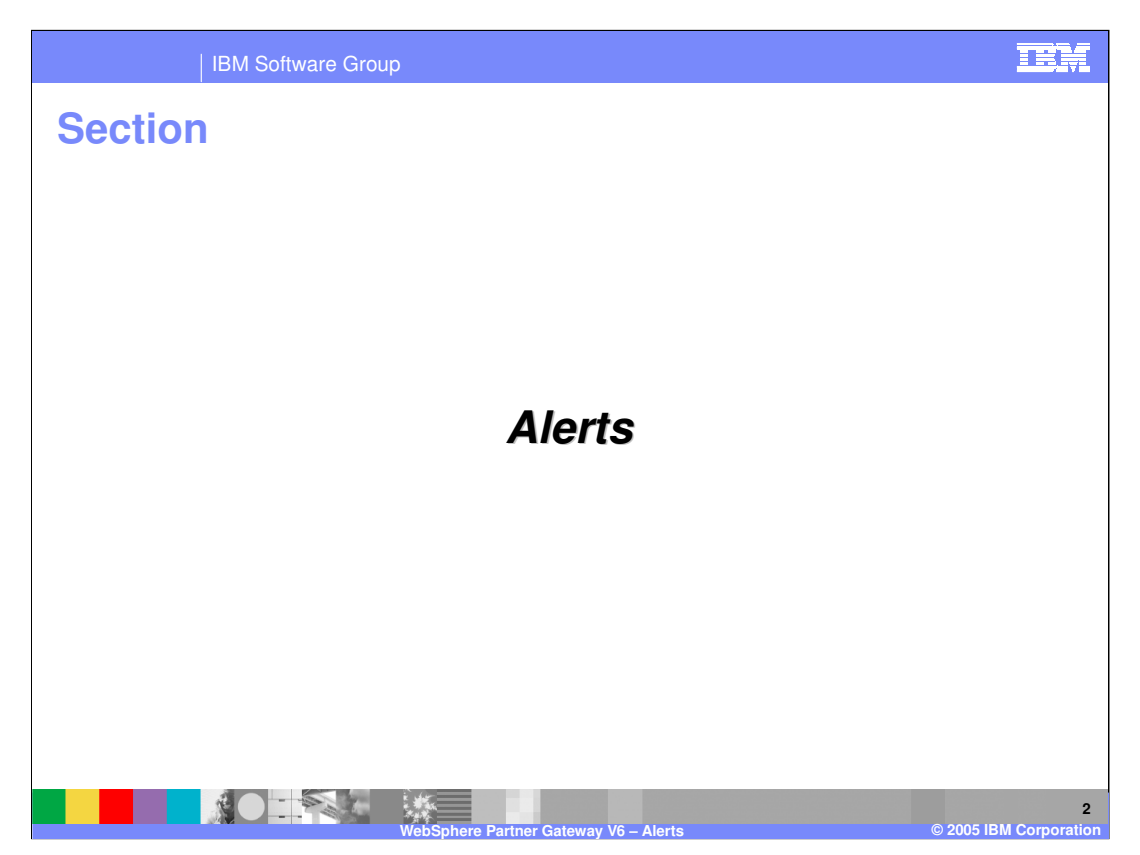

The first section will provide a brief description of the types of alerts generated by WebSphere Partner Gateway.

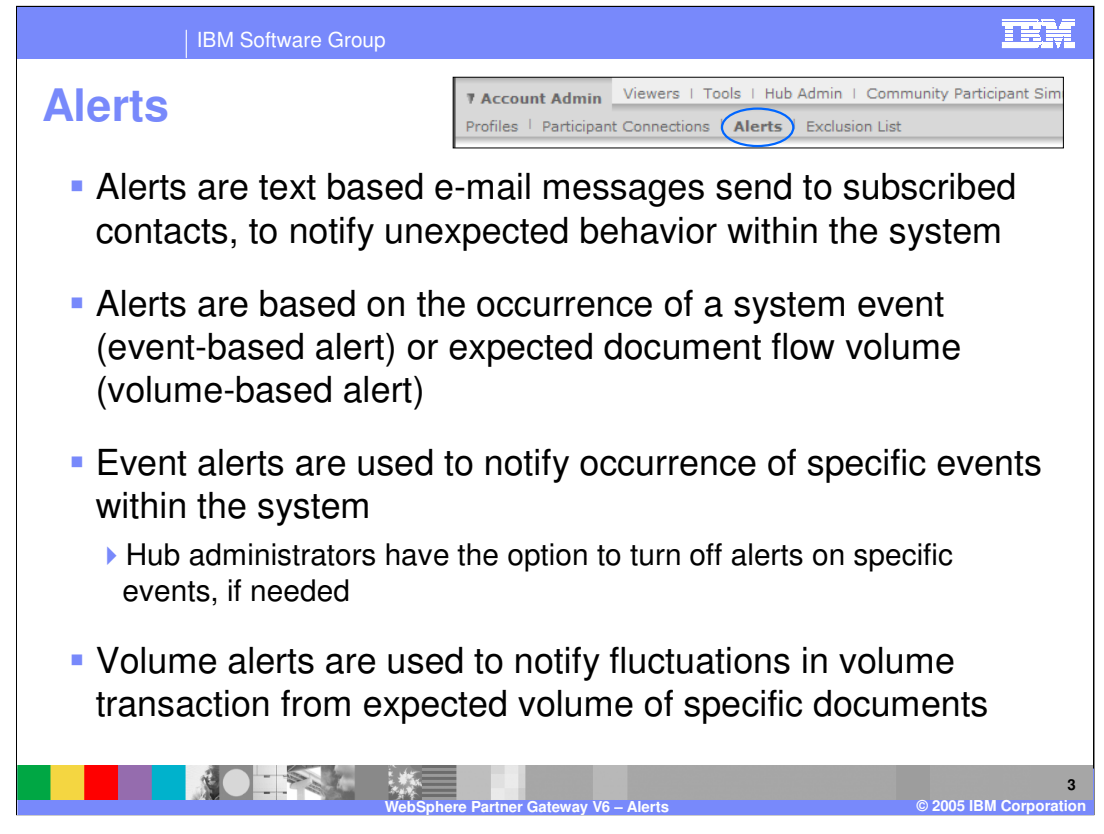

Alerts are sent by e-mail to the contacts who subscribe to receive event notifications. These notifications alert subscribers to unexpected system behavior so they can react to them.

There are 2 types of alerts.

**Event based alerts** are used to alert contacts about specific events.

**Volume based alerts** are sent based on fluctuations in document volume transaction.

The Hub administrator designates whether or not alerts can be generated by a particular event. By default, all events are configured to generate alerts.

The installer must configure the SMTP host that the hub will use to send out e-mails. SMTP host configuration and other alert configuration details can be found in the product Information Center.

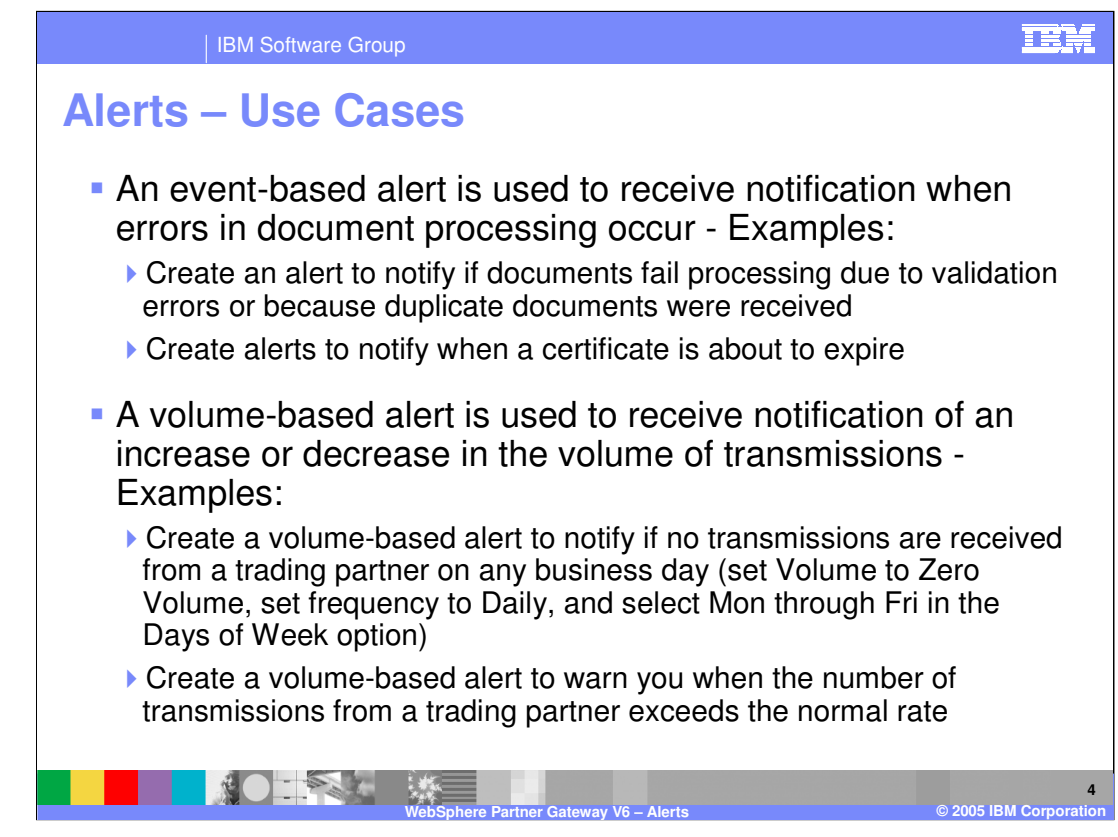

Examples of event based alerts include:

Document processing fails due to validation errors or duplicate documents.

Certificate is about to expire.

Examples of volume based alerts include:

No transmissions received from a trading partner for a given day.

Transmissions received from trading partner exceeds the normal rate.

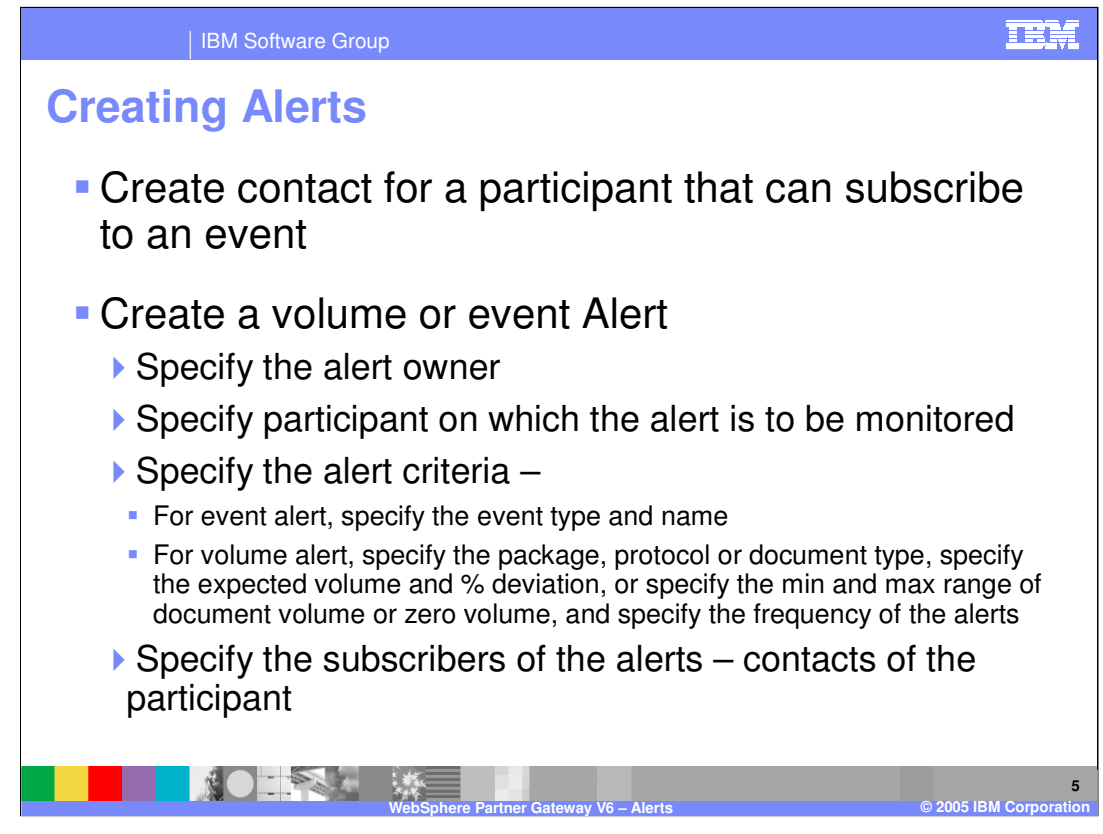

The steps to create an alert are as follows:

- 1. Create a contact for the trading participant.
- 2. Create a volume or event based alert with the alert criteria and the alert owner whose contacts can receive the alert.
- 3. Select the trading participant to be monitored.
- 4. Specify the alert criteria.
- 5. Specify the subscribers to the alerts.

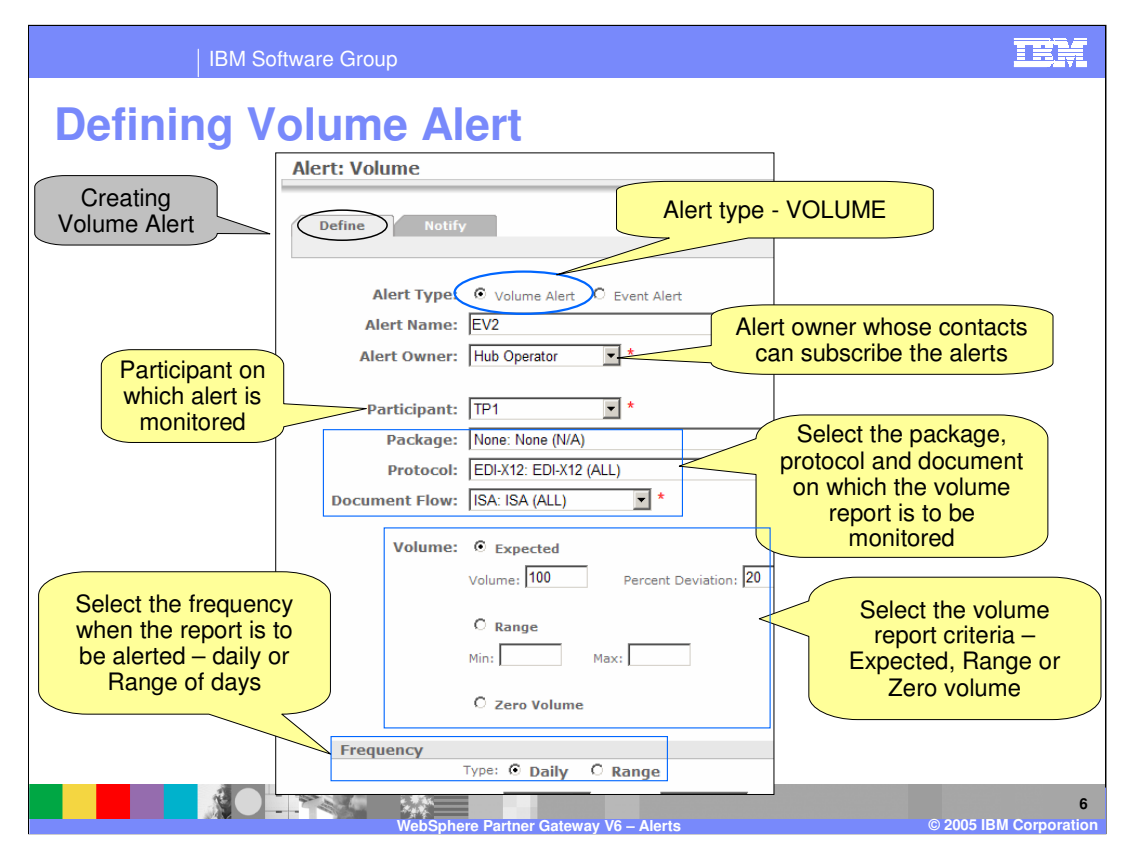

The console used to create volume alerts is shown here.

The panel contains fields to enter the alert owner and the participant for which the alert is to be generated. The alert criteria consists of the document type (package, protocol and document), the volume report criteria, and the frequency report.

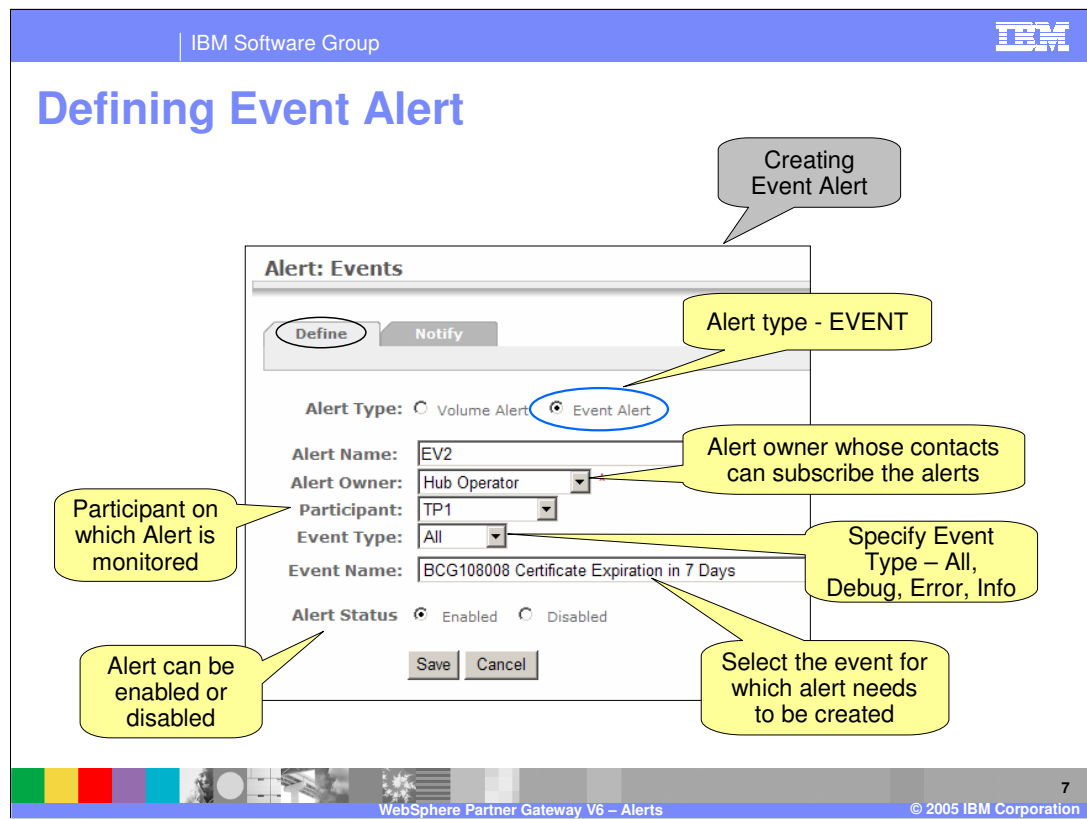

The console used to create event alerts is shown here.

The panel contains fields to enter the alert owner and the participant for which the alert is to be generated. The alert criteria consists of the event type and the specific event name.

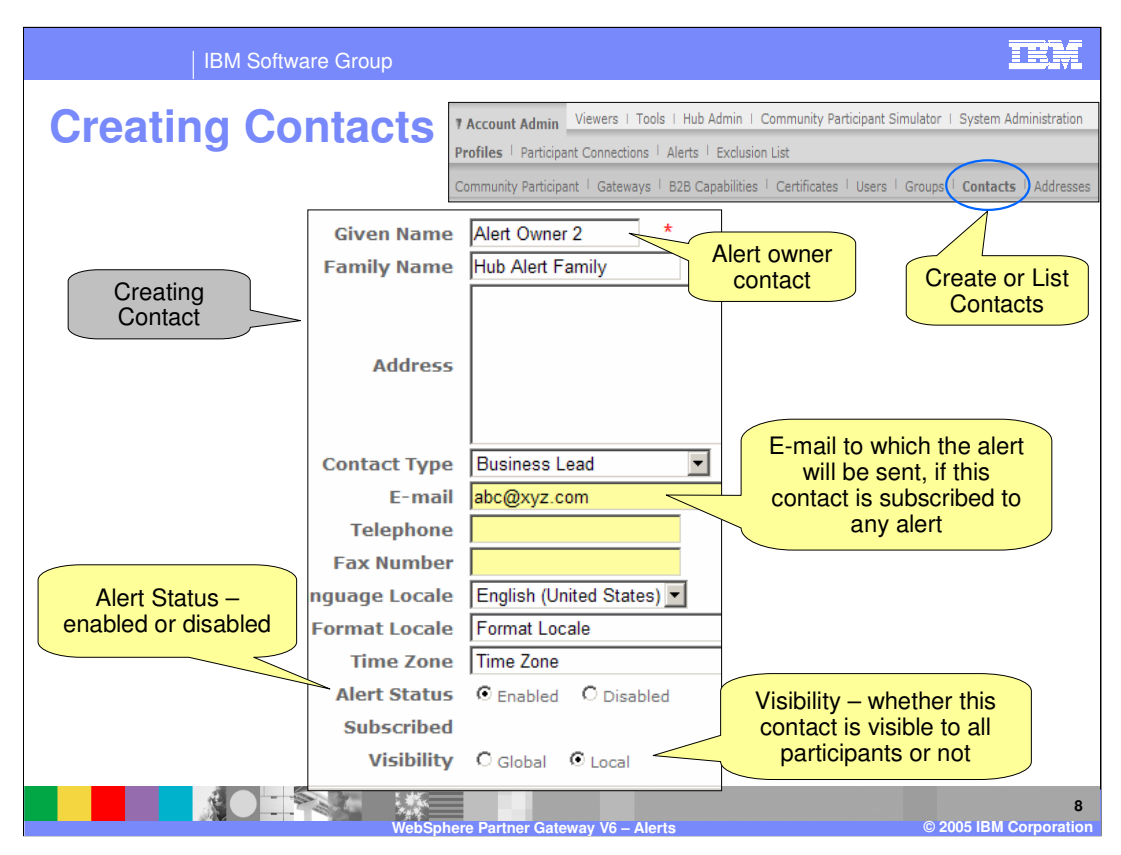

This panel used to create contacts for a participant is shown here. Alerts will be sent to the e-mail specified here. The alert can be disabled for a particular contact if desired.

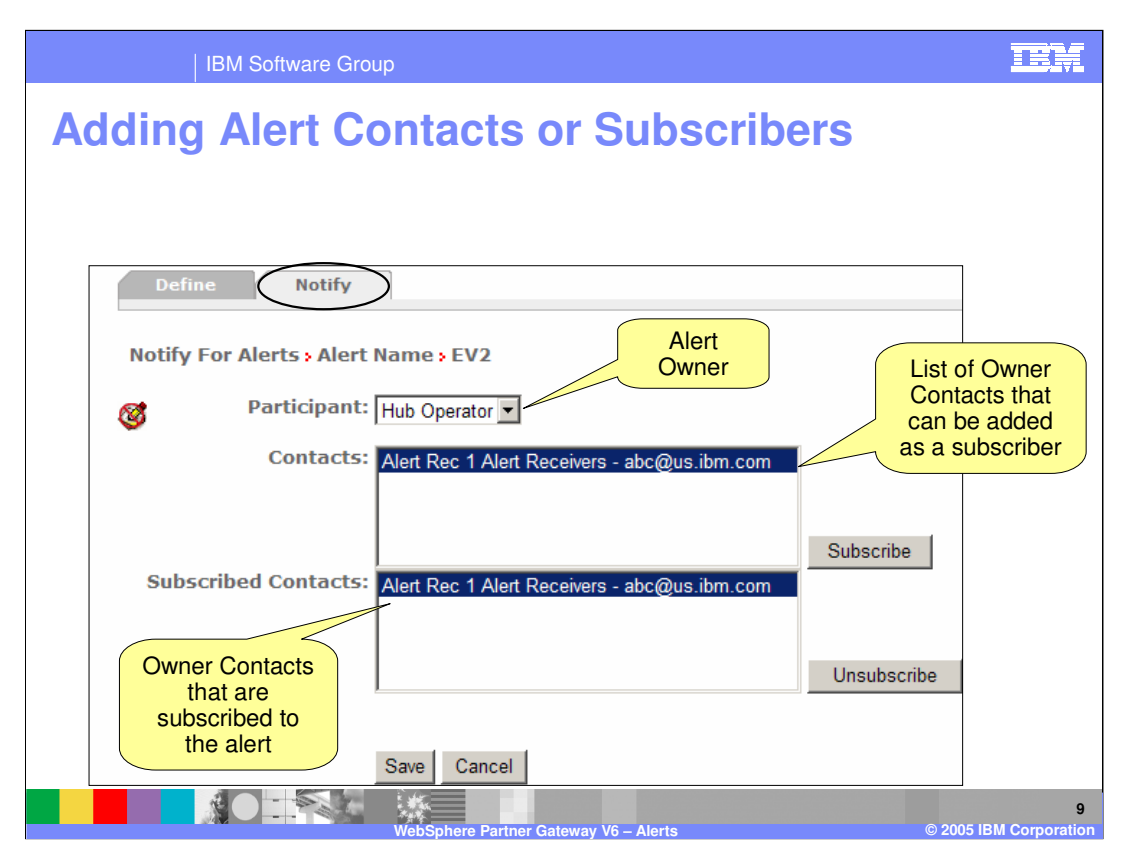

The panel used to add alert contacts is shown here. The contacts must be created before they can be added as subscribers to the alert.

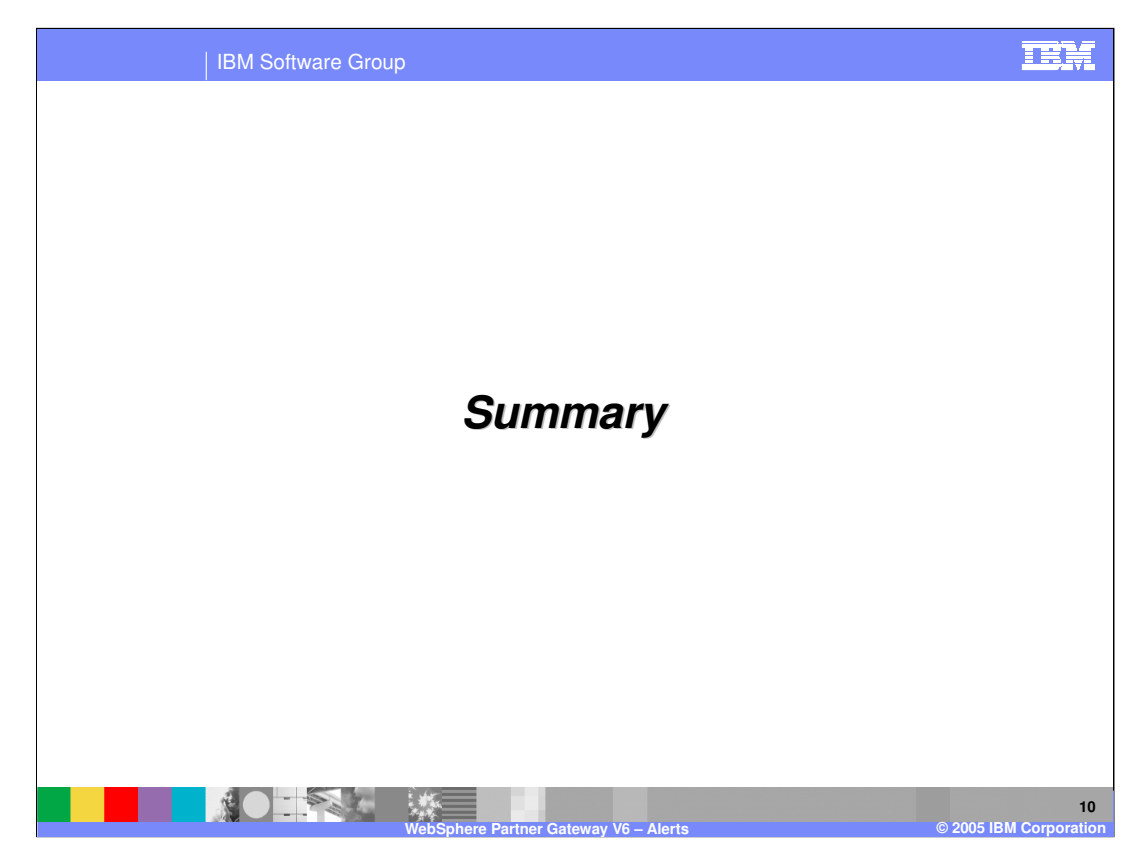

This section will provide a brief summary of the presentation.

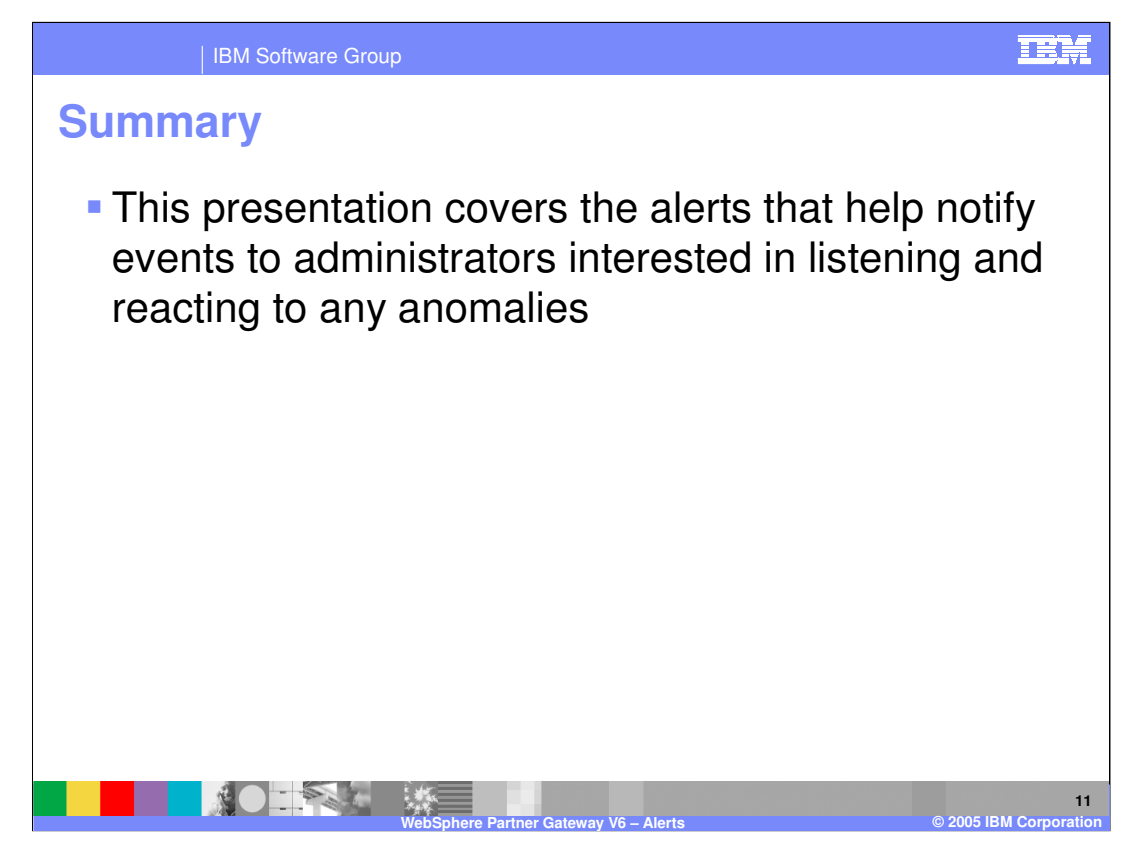

WebSphere Partner Gateway V6.0 provides text based e-mail alerts to subscribed contacts in order to provide notification of unexpected system behavior.

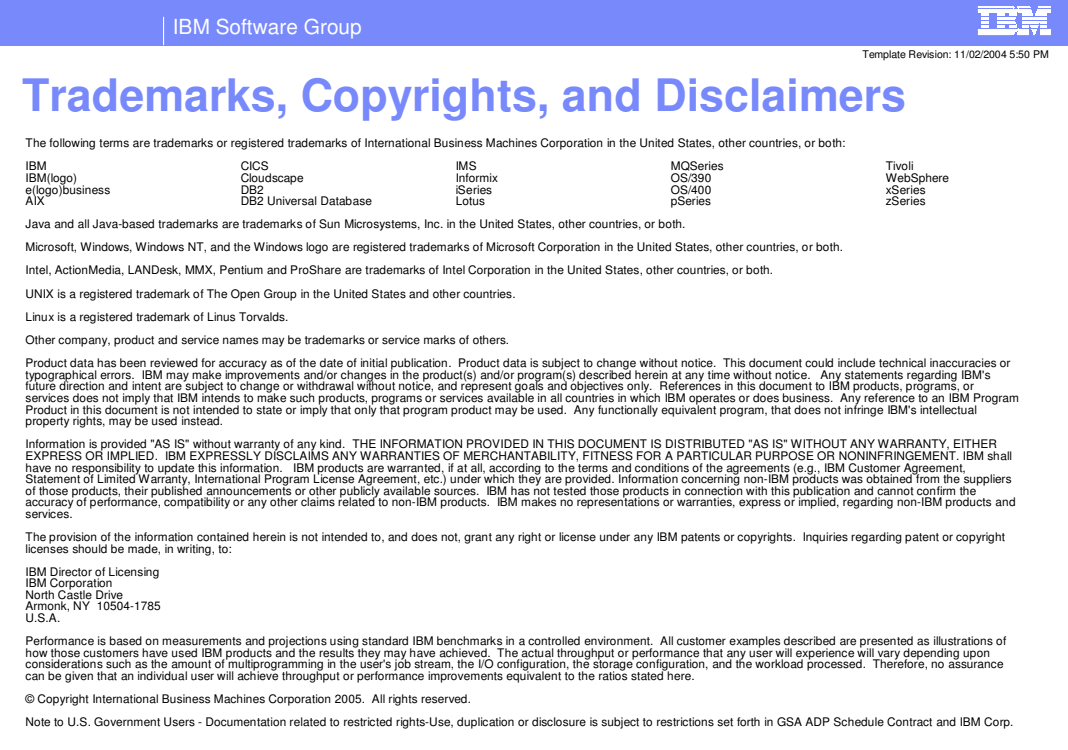

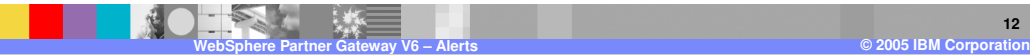

**12**